# Web Design with HTML5 & CSS3

Week 4
Term Project Begins!
Chapter 4

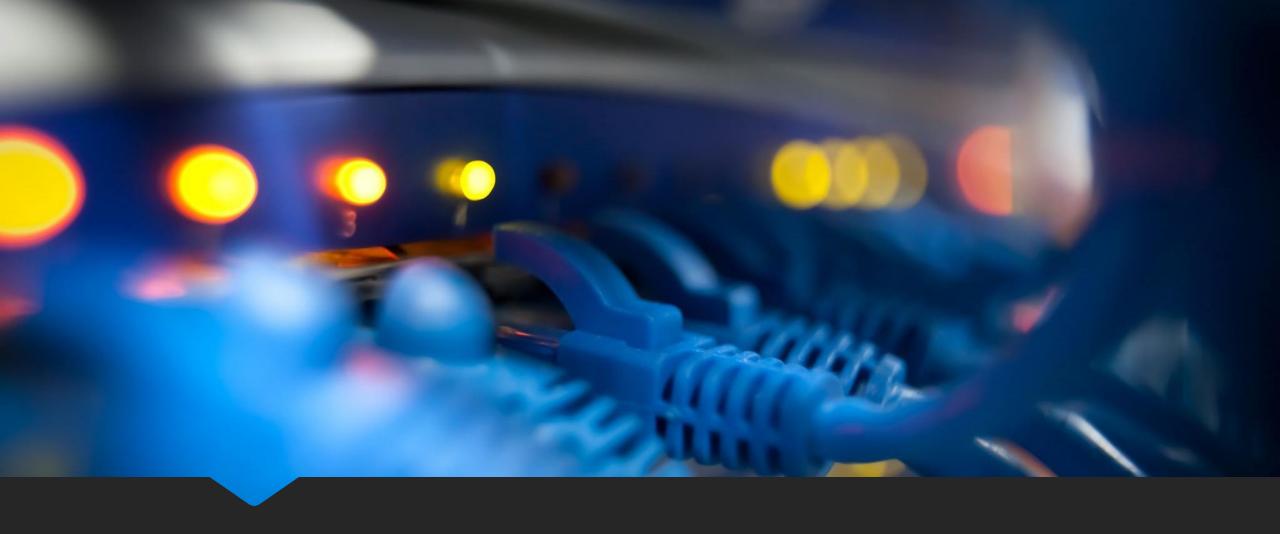

Term Project - Connecting to the Web Server

# Web Design with HTML5 & CSS3

Chapter 4

Applying CSS Styles To Webpages

#### What is CSS?

Stands for Cascading Style Sheets

Describes how HTML elements are to be displayed

Used to separate style from content

### Cascading Style Sheets

- Style A rule that defines how an element is to appear
- Style sheet
  - OSet of CSS style rules
  - OA CSS file can be attached to several webpages
  - Provides the flexibility to redesign or rebrand a website
  - .css file

# CSS Syntax

O A CSS rule consists of a selector and a declaration block:

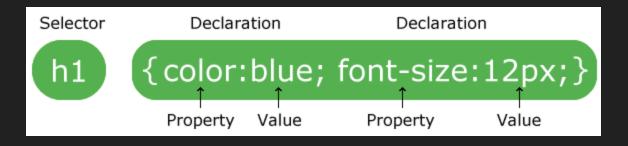

#### CSS Selector

- OThe selector points to the HTML element to be styled
  - Obody, header, nav, main, footer, H1-H6, p, and others
  - OUsed to "find" (or select) HTML elements based on their element name, id, class, and more

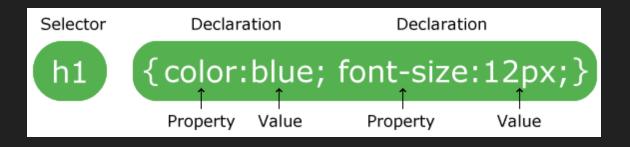

#### CSS Declaration

- ODefines the exact formatting of the style
- OConsists of:
  - OProperty \_\_\_\_\_\_
  - O Value
  - OSeparated by a colon
  - OTerminated by a semicolon

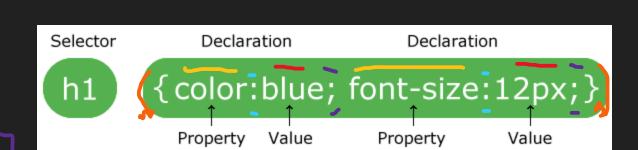

Selector { property: value;}

• The declaration block is surrounded by curly braces

## **Declaration Property**

- The property identifies the style characteristic to apply, such as
  - Ocolor (text color)
  - Obackground-color
  - Otext-indent
  - Oborder-width
  - Ofont-style

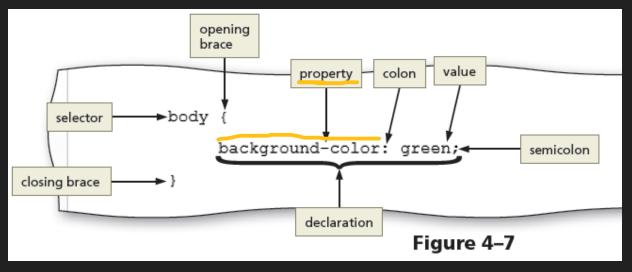

#### Declaration Value

- The value identifies the property value to apply
- In this example, the background color is green

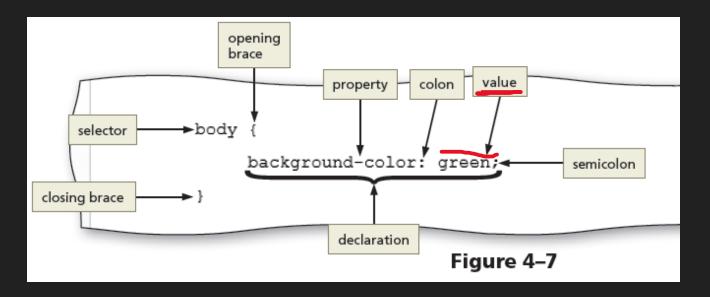

# Selector HTML Element Name

```
<!DOCTYPE html>
<html>
<head>
<style>
   text-align: center;
   color: red;
</style>
</head>
<body>
Every paragraph will be affected by the style.
Me too!
And me!
</body>
</html>
```

Every paragraph will be affected by the style.

Me too!

And me!

o id plus name value

```
<div id="mainFeature"> This is the main feature section
</div>
```

- O A unique id or name is assigned to an element
- The id name must (should) be unique within the HTML document
- Two purposes:
  - O Points to a style in a style sheet
  - Used by JavaScript
    - Can reference elements by the ID attribute name
    - Manipulate the element

To specify an id style, start with hash (#) character, followed by the id of the element

```
<!DOCTYPE html>
<html>
<head>
<style>
#para1 {
    text-align: center;
    color: red;
}
</style>
</head>
<body>

    id="para1">Hello World!
This paragraph is not affected by the style.
</body>
</html>
```

Hello World!

This paragraph is not affected by the style.

#### oid and CSS – This will work

```
<h1 id="mainFeature">Header 1</h1>
A paragraph.
Note that this is an important paragraph.  Note that this is an important paragraph.
<h2> Header 2</h2>
A paragraph.
Note that this is an important paragraph.
```

#### OBut, be aware of JavaScript

#### Header 1

A paragraph.

#### Header 2

A paragraph.

Note that this is an important paragraph.

```
• TO STYLE THE DIV ID="CONTAINER" ELEMENT,
 USE #CONTAINER AS THE SELECTOR
<body>
   <div id="container"> <!-- HTML element -->
   <header>
      <img src="images/ffc logo.png">
   </header>
               #container {
                              -- #container is the selector
                   width: 80%;
                   margin-left: auto;
   </div>
                   margin-right: auto;
</body>
```

#### class Selector

- Can be applied to more than one element
- The css class selector includes a period (.) before the class name

```
<!DOCTYPE html>
<html>
<head>
<style>
.center {
    text-align: center;
    color: red;
}
</style>
</head>
<body>
<h1 class="center">Red and center-aligned heading</h1>
Red and center-aligned paragraph.
</body>
</body>
</body>
</body>
</body>
</body>
</body>
</body>
</body>
</body>
</body>
</body>
</body>
</body>
</body>
</body>
</body>
</body>
</body>
</body>
</body>
</body>
</body>
</body>
</body>
</body>
</body>
</body>
</body>
</body>
</body>
</body>
</body>
</body>
</body>
</body>
</body>
</body>
</body>
</body>
</body>
</body>
</body>
</body>
</body>
</body>
</body>
</body>
</body>
</body>
</body>
</body>
</body>
</body>
</body>
</body>
</body>
</body>
</body>
</body>
</body>
</body>
</body>
</body>
</body>
</body>
</body>
</body>
</body>
</body>
</body>
</body>
</body>
</body>
</body>
</body>
</body>
</body>
</body>
</body>
</body>
</body>
</body>
</body>
</body>
</body>
</body>
</body>
</body>
</body>
</body>
</body>
</body>
</body>
</body>
</body>
</body>
</body>
</body>
</body>
</body>
</body>
</body>
</body>
</body>
</body>
</body>
</body>
</body>
</body>
</body>
</body>
</body>
</body>
</body>
</body>
</body>
</body>
</body>
</body>
</body>
</body>
</body>
</body>
</body>
</body>
</body>
</body>
</body>
</body>
</body>
</body>
</body>
</body>
</body>
</body>
</body>
</body>
</body>
</body>
</body>
</body>
</body>
</body>
</body>
</body>
</body>
</body>
</body>
</body>
</body>
</body>
</body>
</body>
</body>
</body>
</body>
</body>
</body>
</body>
</body>
</body>
</body>
</body>
</body>
</body>
</body>
</body>
</body>
</body>
</body>
</body>
</body>
</body>
</body>
</body>
</body>
</body>
</body>
</body>
</body>
</body>
</body>
</body>
</body>
</body>
</body>
</body>
</body>
</body>
</body>
</body>
</body>
</body>
</body>
</body>
</body>
</body>
</body>
</body>
</body>
</body>
</body>
</body>
</body>
</body>
</body>
</body>
</body>
</body>
</body>
</body>
</body>
</body>
</body>
</body>
</body>
</body>
</body>
</body>
</body>
</bod>
<br/>

**Color **Color **Color **Color
```

#### Red and center-aligned heading

Red and center-aligned paragraph.

# Qualifying a class Selector

#### • Takes advantage of nested elements

#### This heading will not be affected

This paragraph will be red and center-aligned.

# Specifying more than one class to an element

```
<!DOCTYPE html>
<html>
<head>
<style>
p.center {
  text-align: center;
   color: red;
p.large {
   font-size: 300%;
</style>
</head>
<body>
<h1 class="center">This heading will not be affected</h1>
This paragraph will be red and center-aligned.
This paragraph will be red, center-aligned, and in a large font-size.
</body>
</html>
```

#### This heading will not be affected

This paragraph will be red and center-aligned.

This paragraph will be red, center-aligned, and in a large font-size.

#### Grouping Selectors

- Elements with the same style definition
- Better to group the selectors, to minimize the code
- To group selectors, separate each selector with a comma

#### GROUPING

#### INSTEAD OF

```
h1, h2, p {
    text-align: center;
    color: red;
}

h1 {
    text-align: center;
    color: red;
}

h2 {
    text-align: center;
    color: red;
}

p {
    text-align: center;
    color: red;
}
```

#### CSS Comments

- Used to explain code
- O Ignored by browsers
- O Starts with /\* and ends with \*/
- O Can also span multiple lines:

```
p {
    color: red;
    /* This is a single-line comment */
    text-align: center;
}

/* This is
a multi-line
comment */
```

# Including CSS in an HTML Document

Inserting styles into a webpage, best to worse:

- 1. External style sheet
- 2. Internal style sheet
- 3. Inline style
- 4. Browser default

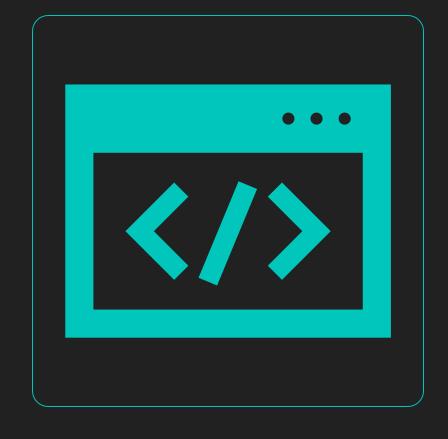

### External Style Sheet

- OAn external text file with .css extension mystyles.css
- Can be used to change an entire website with one CSS document
- The CSS document should not contain any html tags
- omystyles.css:

```
body {
    background-color: lightblue;
}

h1 {
    color: navy;
    margin-left: 20px;
}
```

# External Style Sheet – Link Tag

Ouse link> tag in the head section to link to CSS file:

```
<head>
     k rel="stylesheet" href="css/styles.css">
          <title>Forward Fitness Club</title>
          <meta charset="utf-8">
          </head>
```

### Linking to a CSS File

<link rel="stylesheet" href="css/styles.css">

• The link element uses two attributes:

Orel

- OSpecifies a relationship between the web page and linked document
- Ostylesheet value indicates that the linked document is a style sheet
- Ohref
  - OSpecifies the file path and/or file name of the linked document

### Linking to a CSS File

Attribute and value is also commonly used within a link element to reference a CSS file – not required

```
<head>
k rel="stylesheet" type="text/css" href="mystyle.css">
</head>
```

# Internal Style Sheet

- Specified within the opening <head> and closing </head> tags
- Styles are defined within the <style> and </style) tags</p>
- O Applies to the entire HTML document

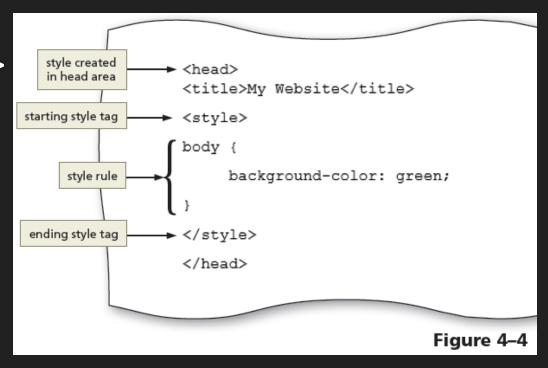

# Inline Styles - Example

- O Applies a unique style to a single element
- OHow to change the color and left margin of a <h1> element:

```
<!DOCTYPE html>
<html>
<body>
<h1 style="color:blue;margin-left:30px;">This is a heading</h1>
This is a paragraph.
</body>
</html>
```

#### This is a heading

This is a paragraph.

# Cascading Order – Multiple Style Sheets

O Which style will be used when there is more than one style specified for an HTML element? Reason it out.

Browser default?

External?

Inline style (inside an HTML element) ?

Internal style sheets?

# Cascading Order – Multiple Style Sheets

Which style will be used when there is more than one style specified for an HTML element?

- All styles "cascade" into a new "virtual" style sheet by the following rules, where number one has the highest priority:
  - Inline style (inside an HTML element)
  - External and internal style sheets (head section, based on placement)
  - 3. Browser default

### Multiple Style Sheets

- O Assume that an external style sheet called mystyle.css has the following style for the <h1> element:
- omystyle1.css

```
h1 {
    color: navy;
}
```

Othen, assume that an internal style sheet also has the following style for the <h1> element:

```
h1 {
    color: orange;
}
```

# Multiple Style Sheets

If the internal style is defined after the link to the external style sheet, the <h1> elements will be "orange":

```
<!DOCTYPE html>
<html>
<head>
<link rel="stylesheet" type="text/css" href="mystyle.css">
<style>
h1 {
    color: orange;
</style>
</head>
<body>
<h1>This is a heading</h1>
The style of this document is a combination of an external stylesheet, and internal style
</body>
</html>
```

#### This is a heading

The style of this document is a combination of an external stylesheet, and internal style

### Multiple Style Sheets

If the internal style is defined before the link to the external style sheet, the <h1> elements will be "navy":

```
<!DOCTYPE html>
                                                               This is a heading
<html>
<head>
<stvle>
h1 {
                                                             The style of this document is a combination of an external stylesheet, and internal style
    color: orange;
</style>
<link rel="stylesheet" type="text/css" href="mystyle.css">
</head>
<body>
<h1>This is a heading</h1>
The style of this document is a combination of an external stylesheet, and internal style
</body>
</html>
```

# **CSS Text Properties**

| Table 4–1 Common Text Properties and Values |                                     |                                                                                                    |  |  |  |
|---------------------------------------------|-------------------------------------|----------------------------------------------------------------------------------------------------|--|--|--|
| Property                                    | Description                         | Common Values                                                                                                    |  |  |  |
| font-family                                 | Specific and general font names     | font-family: Cambria, "Times New Roman", serif;<br>font-family: Verdana, Arial, sans-serif;<br>font-family: Georgia, "Times New Roman", serif; |  |  |  |
| font-size                                   | Absolute or relative size of a font | font-size: 1.5em;<br>font-size: 50%;<br>font-size: x-large;<br>font-size: 14pt;                                                                |  |  |  |
| font-weight                                 | Weight of a font                    | font-weight: bold;<br>font-weight: bolder;<br>font-weight: lighter;                                                                            |  |  |  |
| font-style                                  | Style of a font                     | font-style: normal;<br>font-style: italic;<br>font-style: oblique;                                                                             |  |  |  |
| text-align                                  | Alignment of text                   | text-align: center;<br>text-align: right;<br>text-align: justify;                                                                              |  |  |  |
| color                                       | Color of text                       | color: red;<br>color: blue;<br>color: green;                                                                                                   |  |  |  |

# CSS Text Properties (continued)

| Table 4-2 Font Size Measurement Units |                                                  |                      |                                                                                     |  |  |  |
|---------------------------------------|--------------------------------------------------|----------------------|-------------------------------------------------------------------------------------|--|--|--|
| Unit                                  | Definition                                       | Example              | Comments                                                                            |  |  |  |
| em                                    | Relative to the default font size of the element | font-size: 1.25em;   | Recommended by W3C; sizes are relative to the browser's default font size           |  |  |  |
| %                                     | Relative to the default font size of the element | font-size: 50%;      | Recommended by W3C; sizes are relative to the browser's default font size           |  |  |  |
| рх                                    | Number of pixels                                 | font-size: 25px;     | Depends on screen resolution                                                        |  |  |  |
| pt                                    | Number of points                                 | font-size: 12pt;     | Use for printing webpages                                                           |  |  |  |
| keyword                               | Relative to a limited range of sizes             | font-size: xx-small; | Sizes are relative to the browser's default font size, but size options are limited |  |  |  |

#### CSS Colors

- The color property is used to set the color of text
- The color is specified by:
  - oa color name "red"
  - a HEX value #ff0000"
  - oan RGB value "rgb(255,0,0)"
- OHexadecimal values consist of a six-character code that corresponds to RGB (Red, Green, Blue) color values
- O Color Codes

# CSS Colors (continued)

• To style a background color as gray:

background-color: gray;

background-color: #808080;

| Table 4-3 Color Values |             |                  |  |  |  |
|------------------------|-------------|------------------|--|--|--|
| Color                  | Hexadecimal | RGB              |  |  |  |
| Black                  | #000000     | rgb(0,0,0)       |  |  |  |
| White                  | #FFFFF      | rgb(255,255,255) |  |  |  |
| Red                    | #FF0000     | rgb(255,0,0)     |  |  |  |
| Green                  | #008000     | rgb(0,128,0)     |  |  |  |
| Blue                   | #0000FF     | rgb(0,0,255)     |  |  |  |
| Yellow                 | #FFFF00     | rgb(255,255,0)   |  |  |  |
| Orange                 | #FFA500     | rgb(255,165,0)   |  |  |  |
| Gray                   | #808080     | rgb(128,128,128) |  |  |  |

## CSS Colors (continued)

The default text color for a page is defined in the body selector

```
<!DOCTYPE html>
<html>
<head>
<style>
body {
    color: blue;
h1 {
    color: green;
</style>
</head>
<body>
<h1>This is heading 1</h1>
This is an ordinary paragraph. Notice that this text is blue. The default text color for a page
is defined in the body selector.
</body>
</html>
```

#### This is heading 1

This is an ordinary paragraph. Notice that this text is blue. The default text color for a page is defined in the body selector.

## Text Alignment

• The text-align property is used to set the horizontal alignment of text. Text can be

left aligned

right aligned

centered

Justified means it will squeeze or stretch the font so words will fit as close to exact within the defined bounds. This looks left aligned at first glance.

# Text Alignment

```
<!DOCTYPE html>
<html>
<head>
<style>
h1 {
    text-align: center;
h2 {
    text-align: left;
h3 {
    text-align: right;
</style>
</head>
<body>
<h1>Heading 1 (center)</h1>
<h2>Heading 2 (left)</h2>
<h3>Heading 3 (right)</h3>
The three headings above are aligned center, left and right.
</body>
</html>
```

#### Heading 1 (center)

#### Heading 2 (left)

Heading 3 (right)

The three headings above are aligned center, left and right.

### **Text Decoration**

- The text-decoration property is used to set or remove decorations from text
- The value text-decoration: none; is often used to remove underlines from links

A link with no underline: Lambton College.ca

```
<!DOCTYPE html>
<html>
<head>
<style>
a {
    text-decoration: none;
}
</style>
</head>
<body>
A link with no underline: <a href="https://www.lambtoncollege.ca">Lambton College.ca</a>
</body>
</html>
```

### **Text Decoration**

Other textdecoration values are used to decorate text:

```
<!DOCTYPE html>
<html>
<head>
<style>
h1 {
    text-decoration: overline;
h2 {
    text-decoration: line-through;
    text-decoration: underline;
</style>
</head>
<body>
<h1>This is heading 1</h1>
<h2>This is heading 2</h2>
<h3>This is heading 3</h3>
</body>
</html>
```

#### This is heading 1

This is heading 2

This is heading 3

#### Center Content

- To center all of the elements of a webpage using a single style rule, set the left and right margins to auto
- OIn addition, set the width to 80% so that the elements do not span 100 percent of the browser window

```
<div id="container">
.
.
.
.
</div>
```

```
#container {
    width: 80%;
    margin-left: auto;
    margin-right: auto;
}
```

# Inline Elements and Block Elements

- A block element appears as a block because it starts and ends with a new line, such as the main element or a paragraph element
- Inline elements are displayed without line breaks, so they flow within the same line
- Inline content always appears within block elements

### CSS Box Model

Each block element such as header, nav, main, and footer are displayed in a browser as a box with content

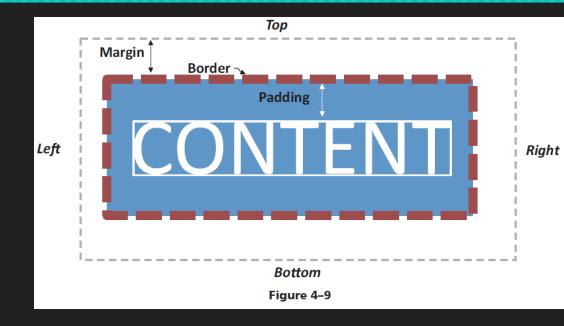

## CSS Box Model (continued)

- OPadding is the white space between the content and the border of a block element
- OThe border separates the padding and the margin of the block element
- The margin provides white space between block elements

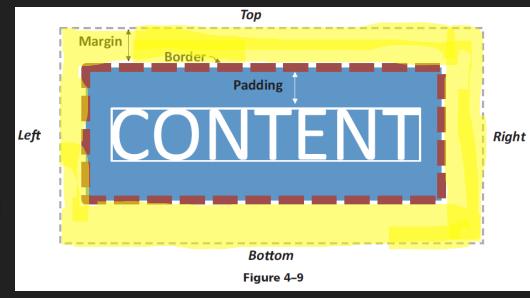

# CSS Box Model (continued)

| Table 4-4 Common CSS Box Model Properties |                                                                              |                                                                |
|-------------------------------------------|------------------------------------------------------------------------------|----------------------------------------------------------------|
| Property                                  | Description                                                                  | Examples                                                       |
| margin                                    | Sets the amount of space around the block element (top, right, bottom, left) | margin: 20px;<br>margin-top: 2em;<br>margin-bottom: 150%;      |
| padding                                   | Sets the amount of space between content and the border of its block element | padding: 10px;<br>padding-left: 1.5em;<br>padding-right: 125%; |
| border                                    | Sets the format of the block element's border                                | border: solid 1px #000000;                                     |
| border-style                              | Designates the style of a border                                             | border-top-style: solid;<br>border-top-style: dotted;          |
| border-width                              | Designates the width of a border                                             | border-top-width: 1px;<br>border-bottom-width: thick;          |
| border-color                              | Designates the border color                                                  | border-top-color: #000000;<br>border-bottom-color: gray;       |
| border-radius                             | Rounds the corners of a block element's border                               | border-radius: 10px;                                           |
| box-shadow                                | Adds a shadow to a block element's border                                    | box-shadow: 8px 8px 8px #000000;                               |

# Create Style Rule for the Body Element

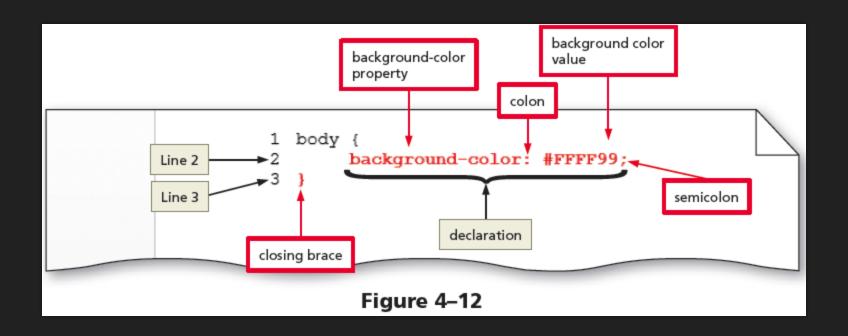

# Create a Style Rule for the Header Element

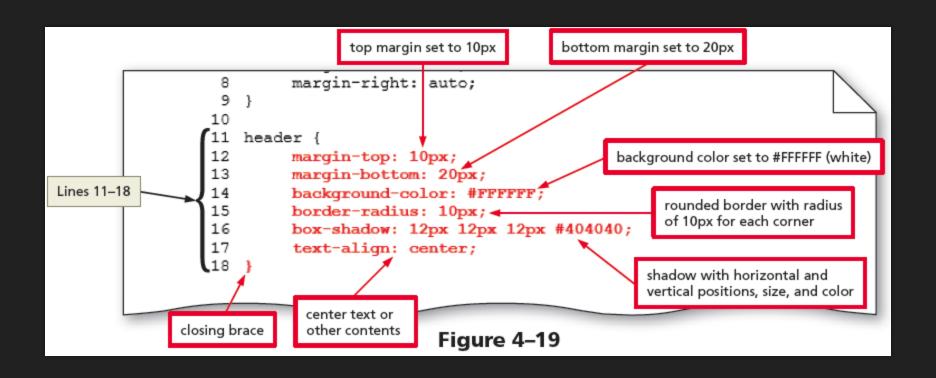

# Create a Style Rule for the Nav Element

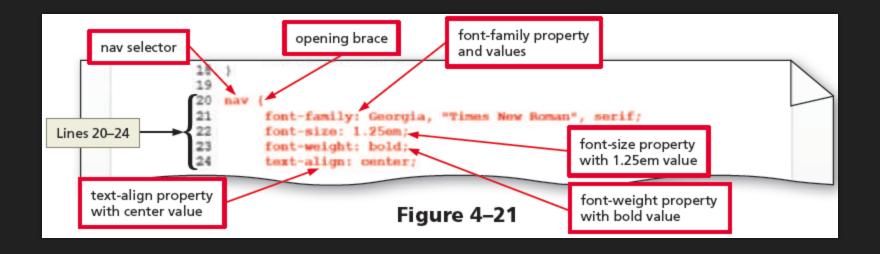

# Create a Style Rule for the Main Element

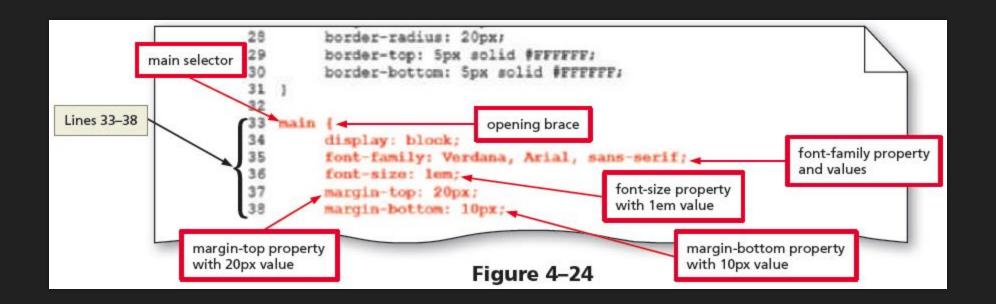

# Create a Style Rule for the Footer Element

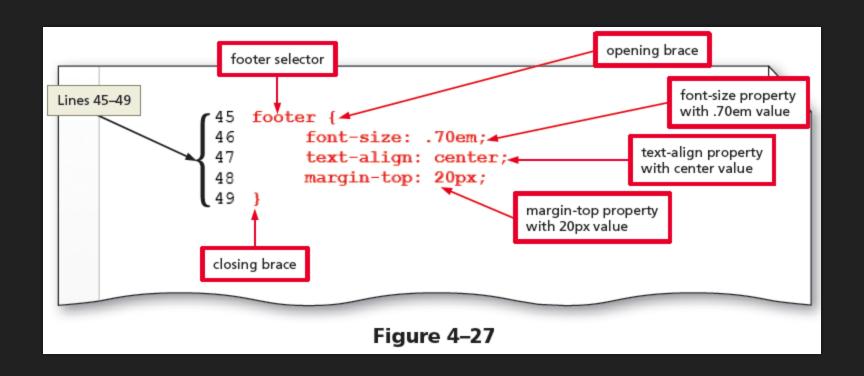

### Officially CSS Pros

- On to Chapter 4 Fitness
- Make sure you can connect to the web server
- ODue by next class:
  - O Complete the Chapter 4 Quiz
  - O Submit Chapter 4 Fitness, Applied, Lab 1, Lab 2